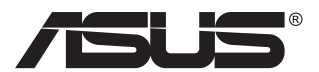

# **VG27AH Nestekidenäyttö**

# **Käyttöopas**

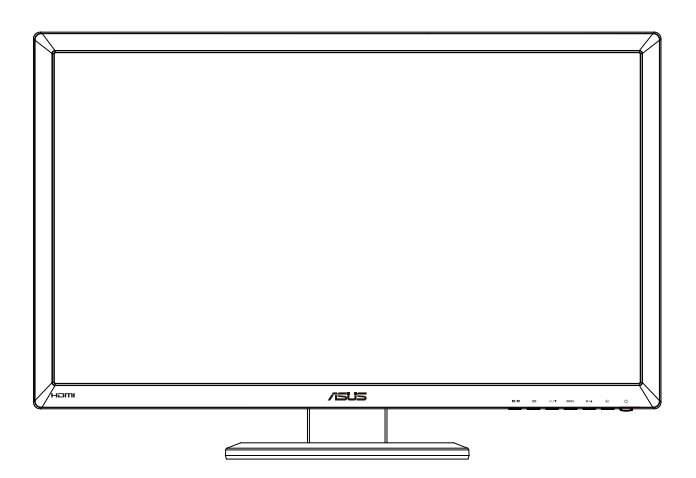

# **Sisällysluettelo**

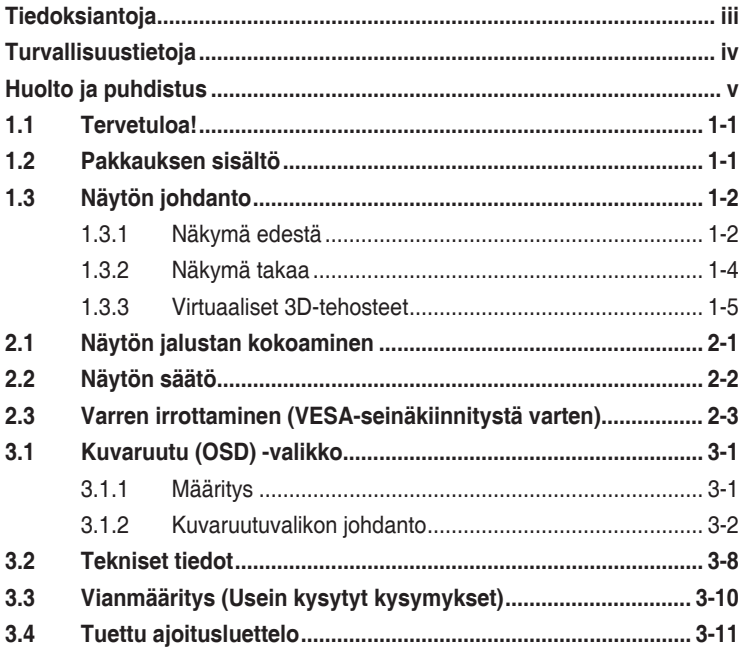

Tekijänoikeudet © 2012 ASUSTeK COMPUTER INC. Kaikki oikeudet pidätetään.

Tämän ohjekirjan mitään osaa, mukaan lukien siinä kuvatut tuotteet ja ohjelmistot, ei saa kopioida, siirtää, kirjata, varastoida hakujärjestelmään tai kääntää millekään kielelle missään muodossa tai millään keinoin, lukuun ottamatta ostajan varmuuskopiona säilyttämää asiakirjaa, ilman erillistä kirjallista lupaa ASUSTeK COMPUTER INC:ltä ("ASUS").

Tuotteen takuuta tai huoltoa ei jatketa, jos: (1) tuotetta on korjattu, mukautettu tai muutettu, jollei tällä korjauksella, mukautuksella tai muutoksella ole kirjallista valtuutusta ASUS-yritykseltä; tai (2), jos tuotteen sarjanumero on tehty lukukelvottomaksi tai se puuttuu.

ASUS TARJOAA KÄYTTÖOPPAAN "SELLAISENAAN" ILMAN MINKÄÄNLAISTA TAKUUTA, ILMAISTUA TAI HILJAISTA, SISÄLTÄEN MUTTEI NIIHIN RAJOITTUEN HILJAISEN TAKUUN KAUPALLISESTI HYVÄKSYTTÄVÄSTÄ LAADUSTA TAI SOVELTUVUUDESTA TIETTYYN TARKOITUKSEEN. MISSÄÄN TILANTEESSA ASUS, SEN JOHTAJAT, TYÖNTEKIJÄT TAI EDUSTAJAT EIVÄT VOI OLLA VASTUUSSA MISTÄÄN EPÄSUORISTA, ERITYISISTÄ, SATUNNAISISTA TAI SEURAUKSELLISISTA VAHINGOISTA (MUKAAN LUKIEN LIIKEVOITTOJEN TAI LIIKETOIMIEN MENETYS, TIETOJEN MENETYS TAI LIIKETOIMIEN KESKEYTYMINEN TAI MUU VASTAAVA), VAIKKA ASUS OLISI SAANUT TIEDOT SELLAISTEN VAHINKOJEN MAHDOLLISUUDESTA TÄMÄN OHJEKIRJAN TAI TUOTTEEN MAHDOLLISTEN VIRHEIDEN TAI VIKOJEN TAKIA.

TÄMÄN KÄYTTÖOPPAAN SISÄLTÄMÄT TIEDOT OVAT VAIN TIEDOKSI JA NE VOIVAT MUUTTUA KOSKA TAHANSA ILMAN ERILLISTÄ HUOMAUTUSTA EIKÄ NIITÄ VOI PITÄÄ SITOUMUKSENA ASUKSELTA. ASUS EI OLE MISSÄÄN VASTUUSSA MAHDOLLISISTA VIRHEISTÄ TAI EPÄTARKKUUKSISTA, JOITA TÄSSÄ OHJEKIRJASSA SAATTAA OLLA, MUKAAN LUKIEN SIINÄ KUVATUT TUOTTEET JA OHJELMAT.

Tässä ohjekirjassa esiintyvät tuotteet ja yritysnimet saattavat olla omistajiensa rekisteröimiä tavaramerkkejä tai tekijänoikeuksia, ja niitä käytetään vain tunnistamiseen tai selittämiseen ja omistajien hyödyksi ilman aikeita rikkomuksiin.

# <span id="page-2-0"></span>**Tiedoksiantoja**

## **FCC-lausunto**

Tämä laite on FCC sääntöjen kohdan 15 mukainen. Käyttö täyttää seuraavat kaksi ehtoa:

- Tämä laite ei saa aiheuttaa haitallista häiriötä, ja
- Tämän laitteen tulee hyväksyä kaikki vastaanotettu häiriö, mukaan lukien häiriö, joka voi aiheuttaa ei-toivottuja toimintoja.

Tämä laite on testattu ja sen on havaittu toimivan digitaalilaitteiden luokan B rajoissa, jotka on määritelty FCC:n sääntöjen kohdassa 15. Nämä rajoitukset on suunniteltu antamaan kohtuullisen suojan vahingollisia sivuvaikutuksia vastaan kotikäytössä. Tämä laite tuottaa, käyttää ja voi säteillä energiaa radiotaajuudella, ja jos sitä ei ole asennettu tai käytetä valmistajan ohjeiden mukaan, se voi aiheuttaa vahingollista häirintää radioliikenteelle. On kuitenkin mahdollista, että häiriöitä esiintyy tietyn asennuksen yhteydessä. Jos tämä laite aiheuttaa häiriöitä radiotai televisiovastaanottimissa, jotka voi päätellä sammuttamalla ja käynnistämällä laitetta, on suositeltavaa yrittää korjata häiriöitä yhdellä tai useammalla seuraavista keinoista:

- Käännä tai siirrä vastaanottimen antennia.
- Lisää laitteen ja vastaanottimen välimatkaa.
- Liitä laite pistorasiaan, joka on eri virtapiirissä kuin vastaanotin.
- Pyydä neuvoja myyjältä tai kokeneelta radio- ja tv-asentajalta.

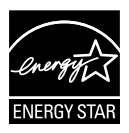

Energy Star® -yhteistyökumppanina yrityksemme on määrittänyt tämän tuotteen olevan energiatehokkuudeltaan Energy Star® -ohjeiden mukainen.

## **Kanadan viestintäviraston lausunto**

Tämä digitaalilaite ei ylitä Luokan B digitaalilaitteille asetettuja radiokohinan rajoituksia, jotka on määritetty Kanadan viestintäviraston radiohäiriösäännöksissä.

Tämä Luokan B digitaalilaite on Kanadan ICES-003-säännösten mukainen.

# <span id="page-3-0"></span>**Turvallisuustietoja**

- Lue huolellisesti kaikki toimitukseen kuuluvat asiakirjat ennen näytön asettamista.
- • Estääksesi tulipalon tai sähköiskun vaaran älä koskaan altista näyttöä sateelle tai kosteudelle.
- • Älä koskaan yritä avata näytön koteloa. Näytön sisällä oleva vaarallisen korkea jännite voi johtaa vakavaan fyysiseen vammaan.
- Jos virtalähde on rikkoutunut, älä yritä korjata sitä itse. Ota yhteys pätevään huoltoteknikkoon tai jälleenmyyjään.
- • Ennen kuin käytät tuotetta, varmista, että kaikki kaapelit on liitetty oikein, ja että virtakaapelit eivät ole vahingoittuneet. Jos havaitset mitä tahansa vahinkoja, ota heti yhteys jälleenmyyjään.
- Kotelon takana ja päällä olevat aukot ja raot on tarkoitettu ilmanvaihtoon. Älä tuki näitä aukkoja. Älä koskaan aseta tätä tuotetta lähelle lämpöpatteria tai lämmönlähdettä, jollei kunnollisesta ilmanvaihdosta ole huolehdittu.
- Näyttöä tulee käyttää vain näytön arvokilvessä osoitetulla virtalähteellä. Jollet ole varma, onko käytössäsi kotitalouksissa käytettävä virta, ota yhteys jälleenmyyjään tai paikalliseen sähköyhtiöön.
- • Käytä asianmukaista virtapistoketta, joka on paikallisten sähköstandardien mukainen.
- • Älä ylikuormita jatkopistorasioita ja jatkojohtoja. Ylikuormitus voi johtaa tulipaloon tai sähköiskuun.
- • Vältä pölyä, kosteutta ja äärimmäisiä lämpötiloja. Älä aseta näyttöä paikkaan, jossa se voi kastua. Sijoita näyttö vakaalle alustalle.
- • Irrota näyttö verkkovirrasta ukonilman ajaksi, tai kun sitä ei käytetä pitkään aikaan. Tämä suojelee näyttöä ylijännitteen aiheuttamilta vahingoilta.
- • Älä koskaan työnnä esineitä tai kaada mitään nestettä näytön kotelon aukkoihin.
- • Varmista näytön tyydyttävä toiminta käyttämällä sitä vain UL listed -tietokoneiden kanssa, joissa on asianmukaisesti määritetyt 100–240 V AC -merkinnällä varustetut pistorasiat.
- • Jos näytössä ilmenee teknisiä ongelmia, ota yhteys pätevään huoltoteknikkoon tai jälleenmyyjään.
- • Pistorasian on oltava laitteen lähellä ja helposti käytettävissä.

# <span id="page-4-0"></span>**Huolto ja puhdistus**

- Ennen kuin nostat tai sijoitat näytön uuteen paikkaan, on parempi irrottaa kaapelit ja virtajohto. Sijoita näyttö uuteen paikkaan oikealla nostotekniikalla. Kun nostat tai kannat näyttöä, pidä kiinni näytön reunoista. Älä nosta näyttöä telineestä tai virtajohdosta.
- Puhdistus. Sammuta näyttö ja irrota virtajohto. Puhdista näytön pinta nukkaamattomalla, hankaamattomalla liinalla Piintyneet tahrat voi poistaa miedolla puhdistusaineliuoksella kostutetulla liinalla.
- • Vältä käyttämästä alkoholia tai asetonia sisältäviä puhdistusaineita. Käytä nestekidenäytön puhdistukseen tarkoitettua puhdistusainetta. Älä koskaan suihkuta puhdistusainetta suoraan näyttöön, sillä sitä voi tippua näytön sisään, mikä voi aiheuttaa sähköiskun.

#### **Seuraavat näytön oireet ovat normaaleita:**

- Näyttö voi vilkkua ensimmäisen käytön aikana loistelampun luonteesta johtuen. Kytke virtakytkin pois päältä ja uudelleen päälle varmistaaksesi, että vilkunta häviää.
- • Saatat havaita vähäistä kirkkauden epätasaisuutta käyttämäsi työpöydän taustakuvan mukaan.
- • Kun sama kuva on näytössä tuntikausia, edellisen näytön jälkikuva saattaa pysyä näkyvissä, kun näytetään uusi kuva. Näyttö toipuu hitaasti tai voit kytkeä virtakytkimen pois päältä muutamaksi tunniksi.
- Jos näyttö muuttuu mustaksi tai vilkkuu tai et voi enää työskennellä näytön kanssa, ota yhteys jälleenmyyjään tai huoltokeskukseen vian korjaamiseksi. Älä yritä korjata näyttöä itse!

## **Tässä oppaassa käytetyt merkintätavat**

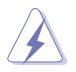

VAROITUS: Tietoja, jotka estävät sinua vahingoittamasta itseäsi, kun yrität suorittaa jotakin tehtävää.

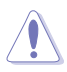

VAROITUS: Tietoja, jotka estävät sinua vahingoittamasta osia, kun yrität suorittaa jotakin tehtävää.

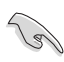

TÄRKEÄÄ: Tietoja, joita sinun TÄYTYY noudattaa tehtävän loppuun suorittamiseksi.

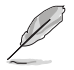

HUOMAA: Vihjeitä ja lisätietoja avuksi tehtävän loppuun suorittamisessa.

## **Lisätietojen saaminen**

Katso seuraavista lähteistä lisätietoja sekä tuote- ja ohjepäivityksiä.

#### **1. ASUS-verkkosivustot**

ASUS-yrityksen maailmanlaajuiset verkkosivustot tarjoavat päivitettyjä tietoja ASUS-laitteisto ja -ohjelmistotuotteista. Katso **<http://www.asus.com>**

### **2. Valinnaiset asiakirjat**

Tuotteen pakkaus saattaa sisältää jälleenmyyjän lisäämiä valinnaisia asiakirjoja Nämä asiakirjat eivät sisälly vakiopakkaukseen.

# <span id="page-6-0"></span>**1.1 Tervetuloa!**

Kiitos, kun ostit ASUS® -nestekidenäytön!

Uusin ASUS-laajakuvanestekidenäyttö tarjoaa terävämmän, leveämmän ja kirkkaamman näytön sekä joukon ominaisuuksia, jotka parantavat katselukokemustasi.

Näiden ominaisuuksien ansiosta pystyt nauttimaan näytön tarjoamasta käyttömukavuudesta ja ihastuttavasta visuaalisesta kokemuksesta.

# **1.2 Pakkauksen sisältö**

Tarkista, että pakkauksessa ovat seuraavat nimikkeet:

- Nestekidenäyttö
- $\checkmark$  Virtajohto
- $V$  VGA-kaapeli
- DVI-kaapeli
- $\checkmark$  3,5 mm:n audiokaapeli
- $\checkmark$  FPR 3D-lasit
- $\checkmark$ Pikaohje
- $\checkmark$  Takuukortti

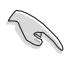

Jos jokin yllä olevista nimikkeistä on vaurioitunut tai puuttuu, ota heti yhteys jälleenmyyjään.

## <span id="page-7-0"></span>**1.3 Näytön johdanto**

## **1.3.1 Näkymä edestä**

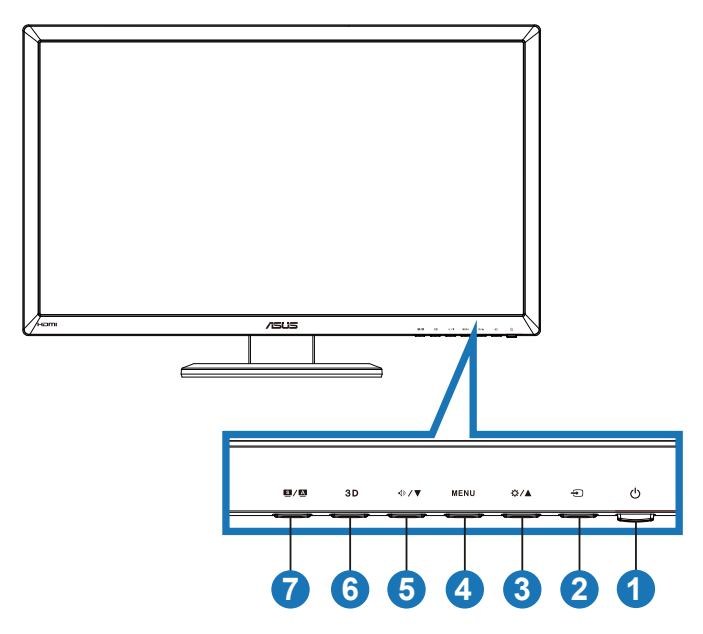

- 1. **U** Virtapainike/virran merkkivalo:
	- Kytke tätä näppäintä painamalla näytön virta päälle/pois.
	- Virran merkkivalon värien selitykset esitetään seuraavassa taulukossa.

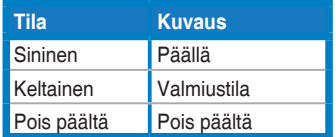

- 2.  $\bigoplus$  Tulon valintapainike:
	- • Valitse tulolähde painamalla tätä painiketta.
- 3.  $\bigcirc$  / painike:
	- • Lisää tällä painikkeella valitun toiminnon arvoa tai siirry edelliseen toimintoon.
	- **Kirkkauspikanäppäin**
- 4. **MENU-painike:** 
	- Paina tätä painiketta vahvistaaksesi/valitaksesi kuvakkeen (toiminto), joka on korostettu, kun kuvaruutuvalikko (OSD) on aktivoitu.
	- Poistaa OSD-valikon pikanäppäimestä.
- 5.  $\oint \sqrt{\mathbf{v}}$ -painike:
	- • Vähennä tällä painikkeella valitun toiminnon arvoa tai siirry seuraaviin toimintoihin.
	- Tämä on myös pikanäppäin äänenvoimakkuuden säätöön.
- 6. **3D-painike:** 
	- • Paina tätä pikanäppäintä kytkeäksesi "**2D to 3D (2D:stä 3D:ksi)**" -toiminnon päälle/pois 2D-tulokuvia varten.

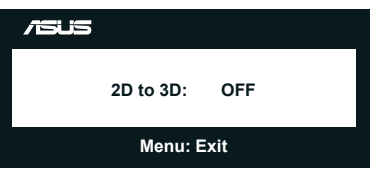

- 7.  $\mathbf{S} / \mathbf{\Delta}$  -painike:
	- Paina tätä pikanäppäintä vaihtaaksesi kuuden esiasetetun videotilan välillä (**Scenery Mode (Näkymätila)**, **Standard Mode (Standarditila)**, **Theater Mode (Teatteritila)**, **Game Mode (Pelitila)**, **Night View Mode (Yönäkymätila)** ja **sRGB**) älykkäällä SPLENDID™-videoteknologialla.
	- • Poistaa kuvaruutuvalikosta tai siirtää takaisin edelliseen valikkoon, kun kuvaruutuvalikko on aktiivinen.
	- Tämän painikkeen painaminen pitkään säätää kuvan automaattisesti sen optimaaliseen sijaintiin ja säätää kelloa ja vaihetta (vain VGA-tilassa).

## <span id="page-9-0"></span>**1.3.2 Näkymä takaa**

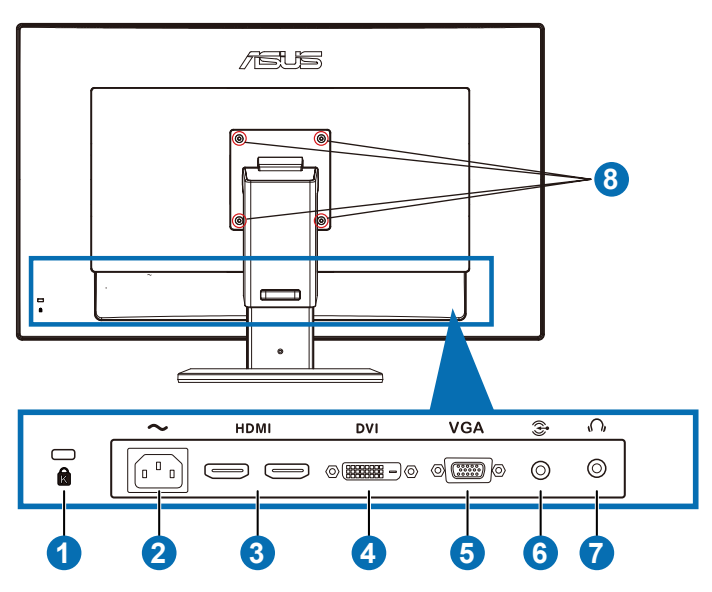

## **Takaliitännät:**

- 1. Kensington-lukkopaikka.
- 2. AC-IN-portti: Virtajohto liitetään tähän porttiin.
- 3. HDMI-tuloportti: Tämä portti on tarkoitettu HDMI-yhteensopivan laitteen liittämiseen.

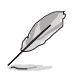

Tuki 3D-näytönohjain HDMI1.4.lle; DVD-soitin HDMI1.4;lle ja Blu-ray 3D:lle.

- 4. DVI-portti: Tämä 24-nastainen portti on tarkoitettu PC:n (Personal Computer) DVI-D -digitaalisen signaalin liitäntään.
- 5. VGA-portti: Tämä15-nastainen portti on tarkoitettu PC VGA -liitäntään.
- 6. Tietokoneen audiotuloliitäntä: Tämä 3,5 mm:n stereoliitäntä on tietokoneen audioliitäntää varten.
- 7. Kuulokelähtöliitäntä: Tämä 3,5 mm:n stereoliitäntä on kuulokeaudioliitäntää varten.
- 8. VESA seinätelineen ruuvien paikat.

<span id="page-10-0"></span>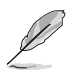

"**2D to 3D (2D:stä 3D:ksi)**" -ominaisuus on tuettu kaikissa tuloporteissa. "**Real 3D**"-toiminto on tuettu vain **HDMI-IN**-tuloportissa.

## **1.3.3 Virtuaaliset 3D-tehosteet**

Tämä monitori on 3D LCD -monitori, joka tukee HDMI 1.4 3D -videota ja pystyy luomaan 3D -tehosteen kytkemällä päälle 2D/3D-muunnintoiminnon.

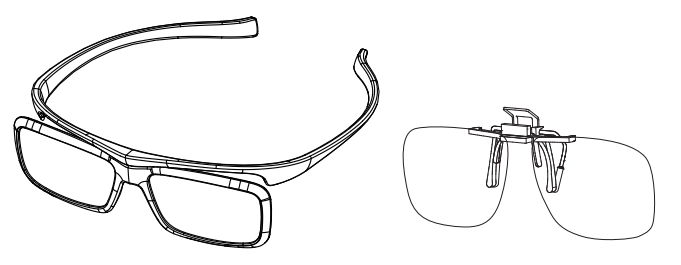

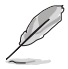

HDMI-tulon 3D-tehosteen tukemat videomuodot ovat "Side by Side (Half)", "Topand-Bottom" ja "Frame Packing". Katso osiosta 3.4 luettelo tuetuista ajoituksista.

## **HDMI-kaapelin liittäminen**

Liitä HDMI-kaapeli monitoriin ja 3D-yhteensopivaan laitteeseen. Voit toistaa 3D-sisältöä ja käyttää 3D-tehostetta VG27AH LCD -monitorissa.

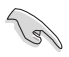

3D-tehostetuen varmistamiseksi tarkista, että HDMI-kaapeli on liitetty oikein monitoriin ja 3D-yhteensopivaan laitteeseen.

# <span id="page-11-0"></span>**2.1 Näytön jalustan kokoaminen**

## **Näytön jalustan kokoaminen:**

- 1. Kiinnitä varsi alustaan.
- 2. Kiinnitä alusta varteen ruuvilla. Voit kiristää ruuvit helposti sormin.
- 3. Irrota korkeudensäätölukko varresta.

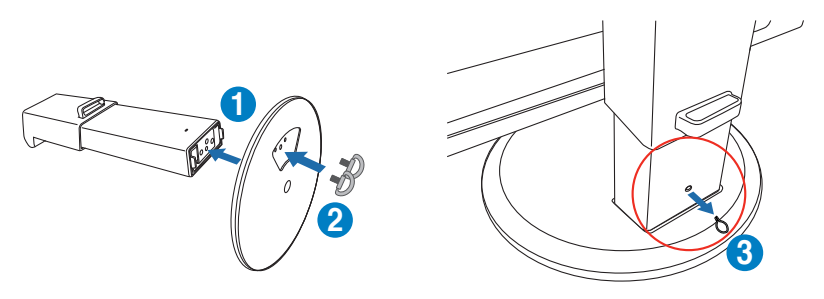

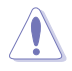

Korkeudensäätölukkoa EI SAA KOSKAAN irrottaa ENNEN KUIN monitori on asetettu PYSTYYN tasaiselle, puhtaalle pöydälle.

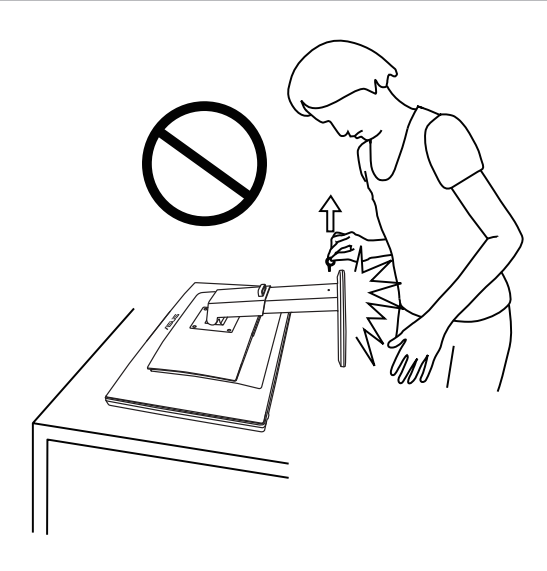

# <span id="page-12-0"></span>**2.2 Näytön säätö**

- Suosittelemme optimaalisen katselukulman säätämistä varten, että katsot ensin pystysuorassa olevaa näyttöä ja säädät sen sitten itsellesi parhaiten sopivaan kulmaan.
- Pidä kiinni alustasta estääksesi näyttöä kaatumasta katselukulmaa muuttaessasi.
- • Voit kallistaa näyttöä -5˚ +15˚, kääntää vasemmalta oikealle 150˚ ja nostaa näytön korkeutta noin 100 mm.

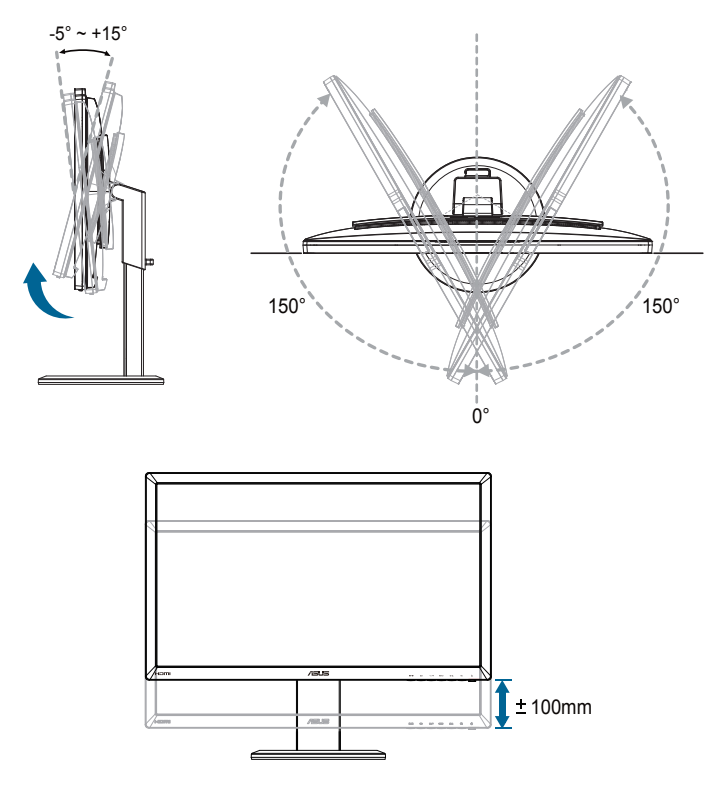

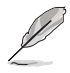

On normaalia, että näyttö tärisee hieman, kun säädät katsomiskulmaa.

# <span id="page-13-0"></span>**2.3 Varren irrottaminen (VESAseinäkiinnitystä varten)**

Tämän näytön irrotettava varsi on suunniteltu erityisesti VESAseinäkiinnitystä varten.

#### **Varren irrottaminen:**

- 1. Irrota virta- ja signaalikaapelit.
- 2. Laske monitori alimpaan tasoonsa ja aseta sitten korkeudensäätölukko paikalleen.
- 3. Aseta varovasti näytön etupuoli tasaista ja puhdasta pöytätasoa vasten.
- 4. Irrota ruuvitaltalla varren neljä ruuvia (Kuva 1) ja irrota sitten varsi näytöstä (Kuva 2).

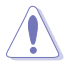

- Suosittelemme, että peität pöydän pinnan pehmeällä kankaalla estääksesi näytön vahingoittumisen.
- Pidä kiinni alustasta irrottaessasi ruuveja.

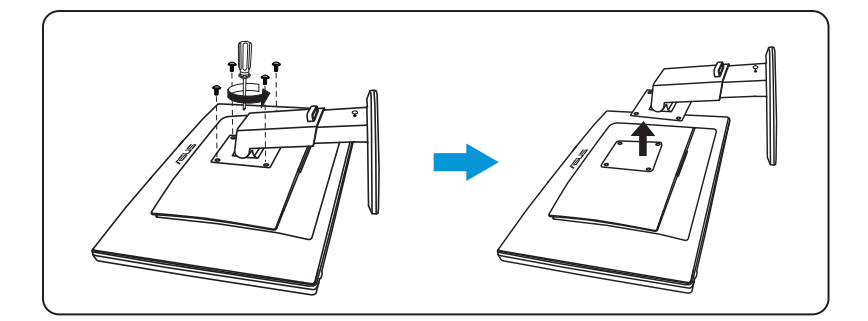

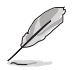

- VESA-seinäkiinnityssarja (100 x 100 mm) on hankittava erikseen.
- Käytä vain UL Listed -seinäkiinnityskannattimia, joiden minimipaino/kuorma on 28 Kg (Ruuvikoko: M4 x 12 mm).

# <span id="page-14-0"></span>**3.1 Kuvaruutu (OSD) -valikko**

## **3.1.1 Määritys**

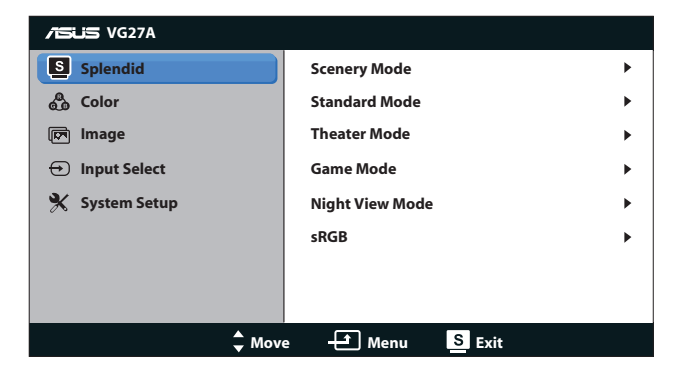

- 1. Aktivoi kuvaruutuvalikko painamalla [MENU]-painiketta.
- 2. Navigoi toimintojen välillä painamalla [ $\sharp f$ ]-tai [ $\diamond$ ]-painiketta. Korosta ja aktivoi haluttu toiminto painamalla [MENU]-painiketta. Jos valitulla toiminnolla on alivalikko, voit navigoida alivalikon toimintojen välillä painamalla [ $\bigcirc/$  ]-tai [ $\bigcirc$  /  $\blacktriangledown$ ]-painiketta uudelleen. Korosta ja aktivoi haluttu alivalikkotoiminto painamalla [MENU]-painiketta.
- 3. Voit muuttaa valitun toiminnon asetuksia painamalla [ $\Delta / \Delta$ ]- tai [<br />  $\sqrt{\bullet}$ ]-painiketta.
- 4. Poistu kuvaruutuvalikosta painamalla [S/A]-painiketta. Voit säätää kaikkia muita toimintoja toistamalla vaiheet 2 ja 3.

## <span id="page-15-0"></span>**3.1.2 Kuvaruutuvalikon johdanto**

#### **1. Splendid**

Tämä toiminto sisältää kuusi valinnaista alitoimintoa. Kussakin tilassa on nollausvalinta, joka mahdollistaa asetuksesi säilyttämisen tai paluun esiasetettuun tilaan.

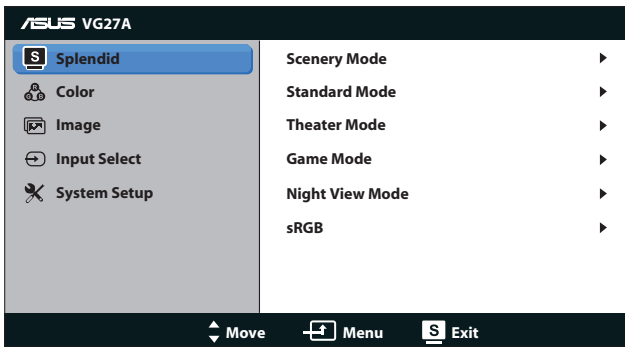

- **• Scenery Mode (Näkymätila)**: Tämä on paras valinta maisemakuvien katseluun SPLENDID™ Video Intelligence -teknologialla.
- **Standard Mode (Vakiotila):** Tämä on paras tila dokumentin muokkaamiseen SPLENDID™ Video Intelligence -teknologialla.
- **• Theater Mode (Teatteritila)**: Tämä on paras valinta elokuvien katseluun SPLENDID™ Video Intelligence -teknologialla.
- **• Game Mode (Pelitila)**:Tämä on paras valinta pelien pelaamiseen SPLENDID™ Video Intelligence -teknologialla.
- **• Night View Mode (Yökatselutila)**: Tämä on paras valinta pimeitä kohtauksia sisältävien pelien pelaamiseen tai pimeitä kohtauksia sisältävien elokuvien katseluun SPLENDID™ Video Intelligence -teknologialla.
- **sRGB Mode (sRGB-tila)**: Yhteensopiva sRGB-väriavaruuden kanssa. sRGB-tila on paras valinta asiakirjojen muokkaukseen.
- 
- Vakiotilassa Värikylläisyys- ja ASCR-toiminto eivät ole käyttäjän määritettävissä.
- Muissa tiloissa sRGB-toiminto ei ole käyttäjän määritettävissä.

#### **2. Color (Väri)**

Aseta haluttu väriasetus tässä valikossa.

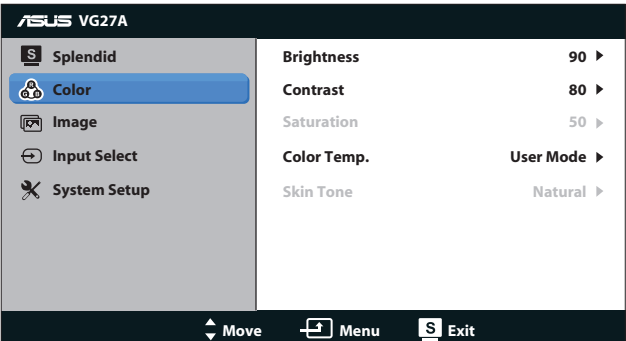

- **• Brightness (Kirkkaus)**: Säätöalue on **0–100.**  $\bigcirc$ **/▲**-painike on pikanäppäin tämän toiminnon aktivointiin.
- **• Contrast (Kontrasti)**: Säätöalue on **0**–**100**.
- **• Saturation (Värikylläisyys)**: Säätöalue on **0**–**100**.
- **• Color Temp. (Värilämpötila)**: Sisältää neljä väritilaa: "**Cool (Viileä)**", "**Normal (Normaali)**", "**Warm (Lämmin)**" ja "**User Mode (Käyttäjätila)**".

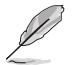

Värilämpötilan Käyttäjätila -valinnassa, värit R (Punainen), G (Vihreä) ja B (Sininen) ovat käyttäjän määritettävissä. Säädettävä alue on 0-100.

**• Skin Tone (Ihon sävy)**: Sisältää kolme väritilaa: "**Reddish (Punertava)**", "**Natural (Luonnollinen)**" ja "**Yellowish (Kellertävä)**".

#### **3. Image (Kuva)**

Aseta kuvaan liittyvät asetukset tässä valikossa.

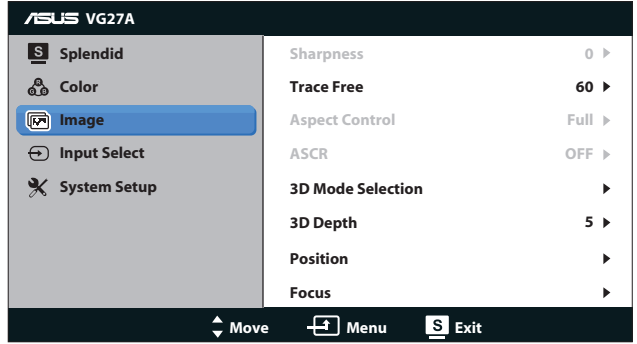

- **• Sharpness (Terävyys)**: Säädä kuvan terävyyttä. Säätöalue on **0**–**100**.
- **• Trace Free**: Nopeuta vasteaikaa. Säätöalue on **0**–**100**.
- **• Aspect Control (Kuvasuhteen säätö)**: Voit säätää kuvasuhteeksi "**4:3**", "**Full (Täyskuva)**" tai "**OverScan**". (Kuvasuhde "**Over Scan**" on käytettävissä vain HDMI-tulolla.)
- **ASCR:** Kytke päälle tai pois ASCR (ASUS Smart Contrast Ratio) -toiminto. (Käytettävissä vain **Scenery (Näkymä)** -, **Theater (Teatteri)** -, **Game (Peli)** ja **Night View (Yönäkymä)** -tilassa.)
- **3D Mode Selection (3D-tilavalinta): 3D-kuvien tyypin valintaan.** 
	- **• Default (Oletus)**: Kytke "**2D to 3D (2D:stä 3D:ksi)**" -toiminto pois päältä.
	- **• 2D to 3D (2D:stä 3D:ksi)**: Kytke "**2D to 3D (2D:stä 3D:ksi)**" päälle 2D-tulokuvia varten (voit myös käyttää tätä toimintoa painamalla  $3D$ -pikanäppäintä).
	- **• 3D Top-and-Bottom (3D Ylä ja Ala)**, **3D Side-by-Side (Half) (3D Vierekkäin (Puoli))**: Tulevien 3D-kuvien tyypin valintaan.

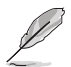

- "3D Mode Selection (3D-tilavalinta)" -valikko on käytettävissä vain 2D-tyypin tulolähteellä.
- • "**3D Top-and-Bottom (3D Ylä ja Ala)**" ja "**3D Side-by-Side (Half) (Vierekkäin (Puoli))**" ovat käytettävissä vain 720p/1080i/1080p-ajoituksen HDMI-lähteellä, ei InfoFrame-3D-tyypillä.
- **• 3D Depth (3D-syvyys)**: 3D-kuvien kentän syvyyden säätämiseen. Säätöalue on **1**–**10**.
- **• Position (Sijainti)**: Säätää kuvan vaakasuuntaista (H-sijainti) ja pystysuuntaista (V-sijainti) sijaintia. Säätöalue on **0**–**100**. (Käytettävissä vain VGA-tulolla.)
- **Focus (Tarkennus)**: Vähentää kuvan pysty- ja vaakarivien kohinaa säätämällä (vaihetta) ja (kelloa) erikseen. Säätöalue on **0**–**100**. (Käytettävissä vain VGA-tulolla.)

- Vaihe säätää pikselikellosignaalin vaihetta. Jos se on säädetty väärin, näytössä näkyy vaakasuuntaisia häiriöitä.
- Kello (pikselitaajuus) ohjaa skannattujen pikselien määrää yhdessä vaakasuuntaisessa pyyhkäisyssä. Jos taajuus ei ole oikea, näytössä näkyy pystysuuntaisia raitoja kuva ei näy oikeassa suhteessa.

#### **4. Input Select (Tulon valinta)**

Valitse tulolähde valinnoista "**VGA**", "**DVI**", "**HDMI 1**" tai "**HDMI 2**".

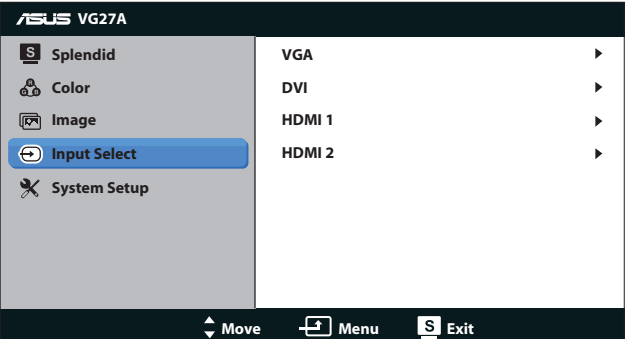

#### **5. System Setup (Järjestelmän asetus)**

Säätää järjestelmän määrityksen.

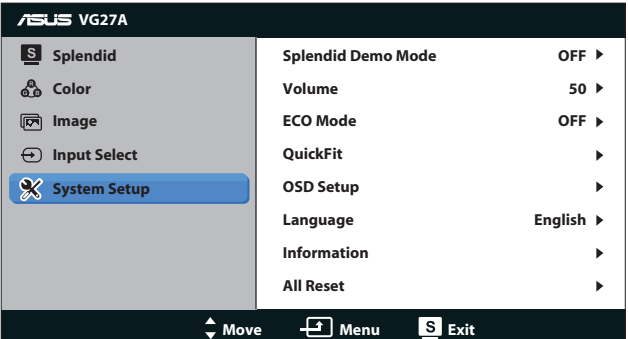

- **• Splendid Demo Mode (Splendid-esittelytila):** Jakaa näytön kahtia Splendid-tilojen vertailua varten. (Käytettävissä vain **Scenery (Näkymä)** -, **Theater (Teatteri)** -, **Game (Peli)** ja **Night View (Yönäkymä)** -tilassa.)
- **• Volume (Äänenvoimakkuus):** Säätää kaiuttimen kuulokkeen lähtevän äänenvoimakkuuden tasoa. Säätöalue on **0**–**100**.
- **ECO Mode (Ekologia-tila):** Aktivoi ekologia-tilan virransäästöä varten. (Joitakin harmaan tasoja ei ehkä pysty erottamaan, kun Ekologia -tila on päällä. Sen kirkkaus on alhaisempi kuin asetettaessa kontrastisuhde 100:aan.)
- **• QuickFit:** Sisältää kolme kuviota: (1) Ruudukko (2) Paperikoko (3) Valokuvakoko.

1. Ruudukkokuvio: Ruudukkokuvio helpottaa suunnittelijoiden ja käyttäjien sisällön organisointia ja sivun asettelua yhdenmukaisen näkymän ja tunnun saavuttamista.

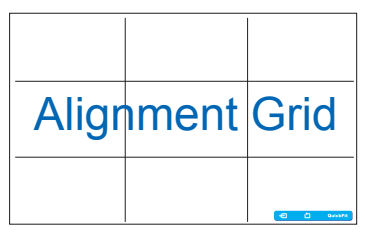

2. Paperikoko: Antaa käyttäjien tarkastella asiakirjoja näytöllä reaalikokoisina.

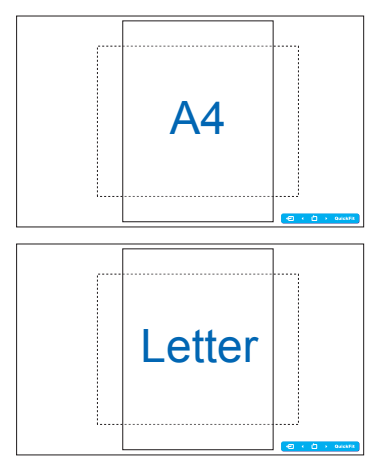

3. Valokuvakoko: Antaa valokuvaajien ja muiden käyttäjien katsoa ja muokata tarkasti valokuvia näytöllä reaalikokoisina.

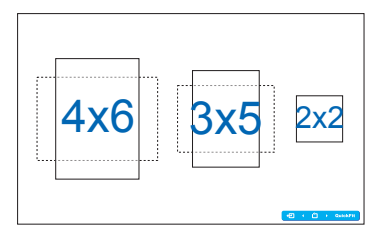

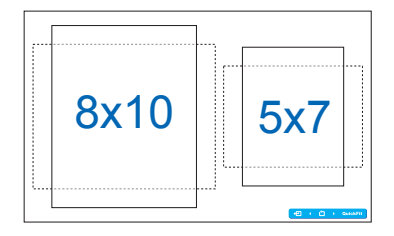

- **• OSD Setup (Kuvaruutuvalikon asetus)**:
	- **• H-Position / V-Position (H-sijainti/V-sijainti)**: Säätää kuvaruutuvalikon vaakasuuntaista (H-sijainti) ja pystysuuntaista (V-sijainti) sijaintia asteikolla **0**–**100**.
	- **• OSD Timeout (Kuvaruutuvalikon aikakatkaisu)**: Säätää kuvaruutuvalikon aikakatkaisua välillä **10**–**120** sekuntia.
	- **• DDC/CI**: Ottaa DDC/CI-toiminnon käyttöön tai pois käytöstä.
	- **• Transparency (Läpikuultavuus)**: Säätää kuvaruutuvalikon taustaa himmeästä läpikuultavaksi.
- Language (Kieli): Valittavissa on 17 kieltä: englanti, ranska, saksa, espanja, italia, hollanti, venäjä, perinteinen kiina, yksinkertaistettu kiina, japani, puola, turkki, portugali, tšekki, kroaatti, unkari ja romania.
- **• Information (Tiedot)**: Näyttää näytön tiedot.
- **• All Reset (Nollaa kaikki)**: Palauta oletusasetukset valitsemalla "**Yes (Kyllä)**".

# <span id="page-21-0"></span>**3.2 Tekniset tiedot**

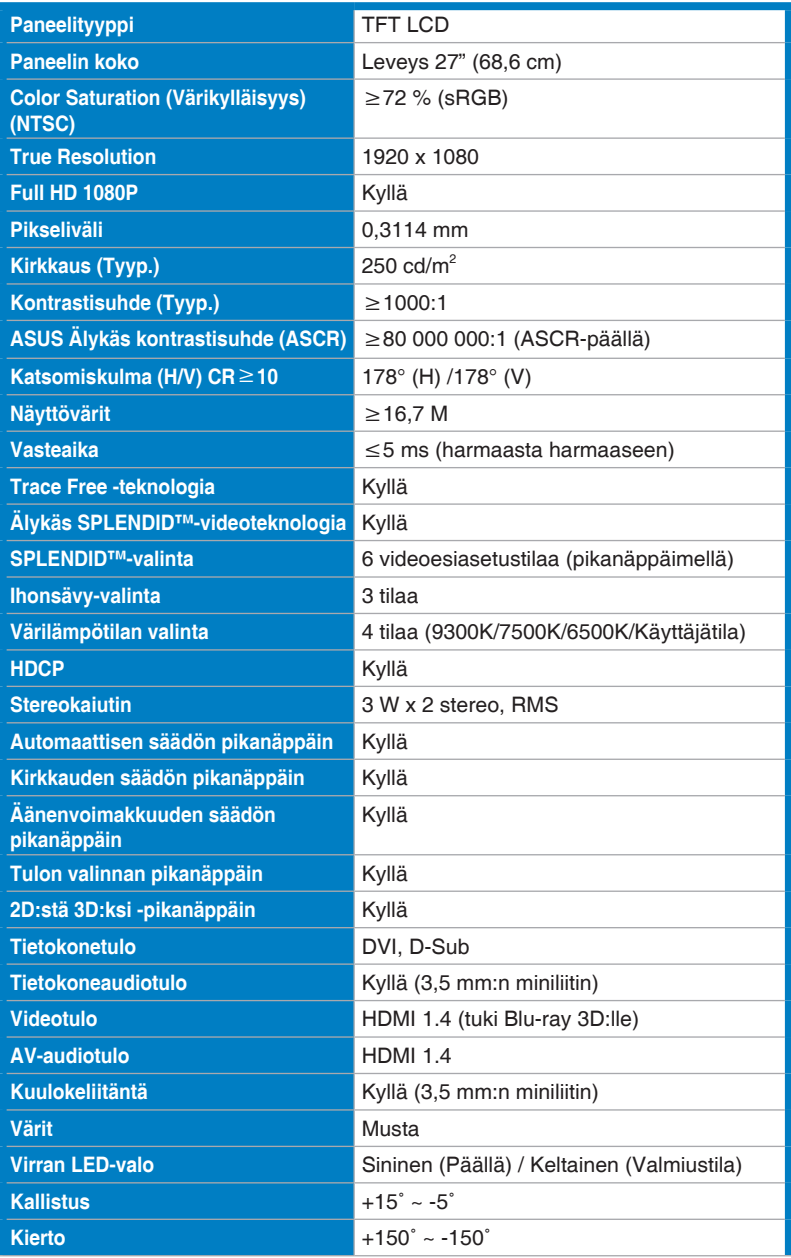

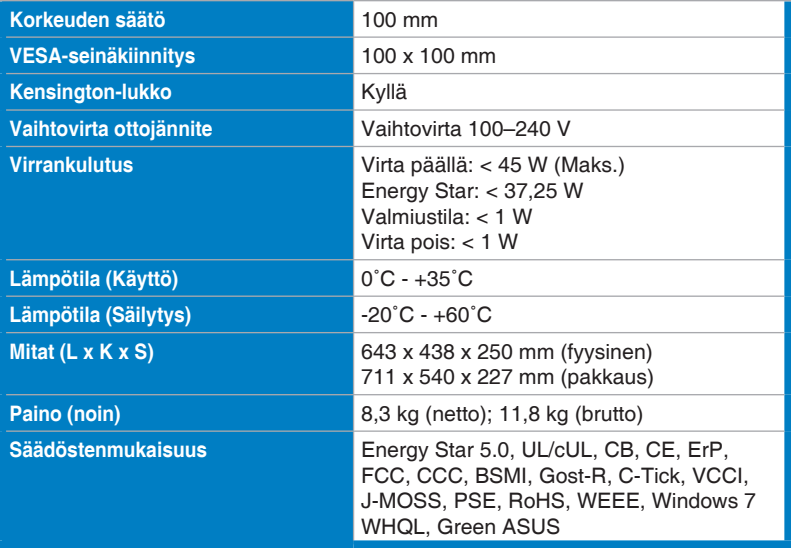

\*Tekniset tiedot voivat muuttua ilman ilmoitusta.

# <span id="page-23-0"></span>**3.3 Vianmääritys (Usein kysytyt kysymykset)**

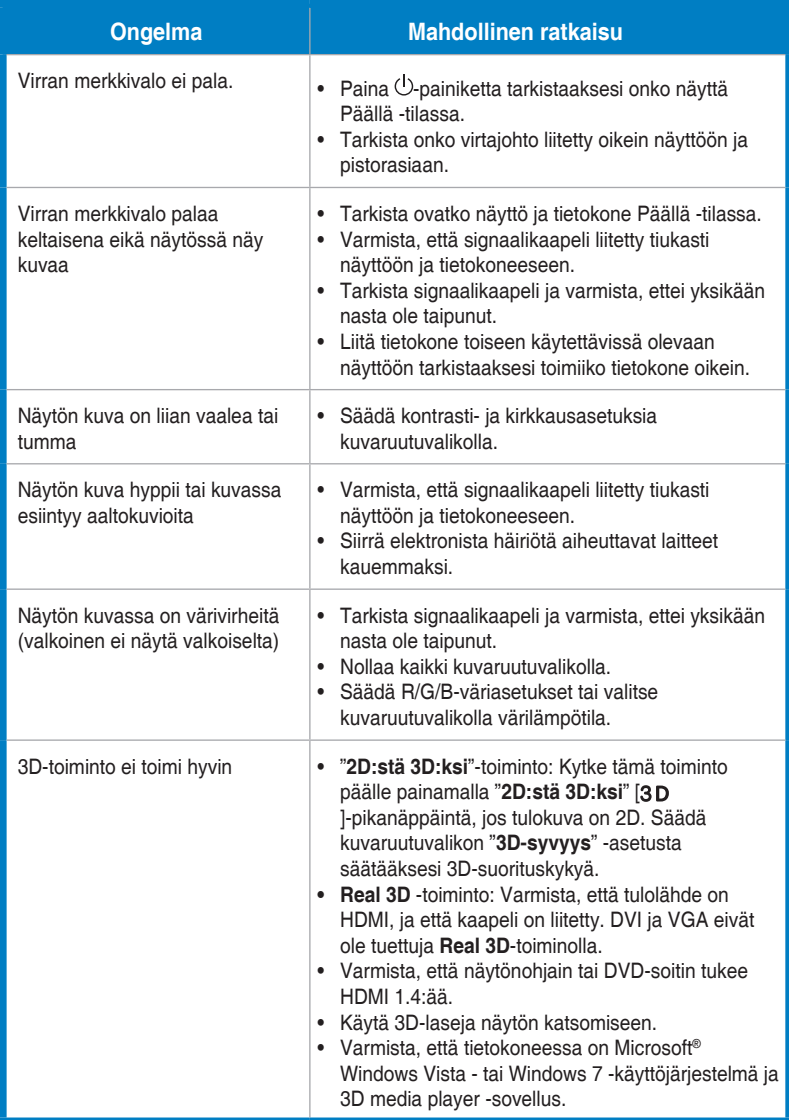

# <span id="page-24-0"></span>**3.4 Tuettu ajoitusluettelo**

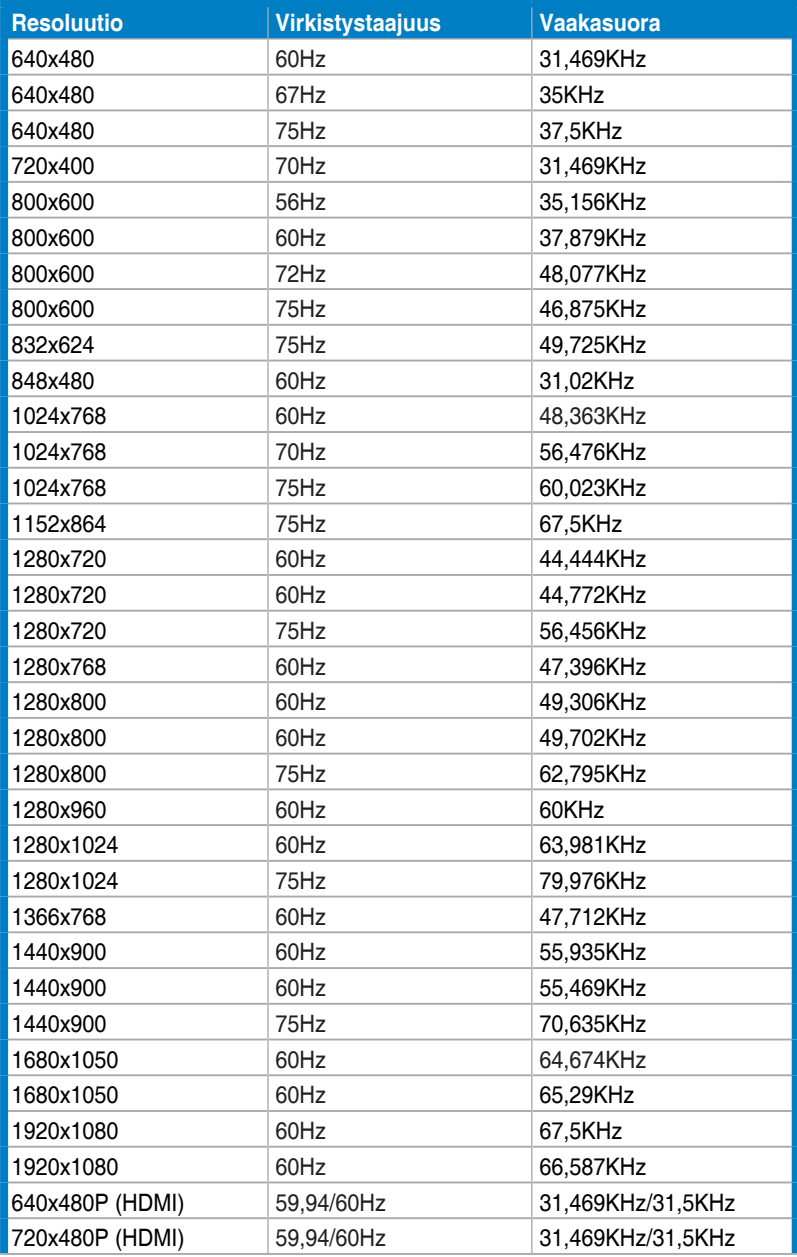

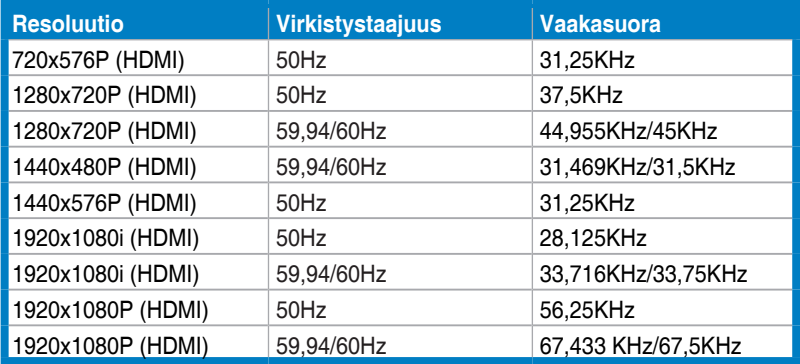

## **3D-näyttötilat, Ensisijaiset ajoitukset -luettelo (vain HDMI-tulo)**

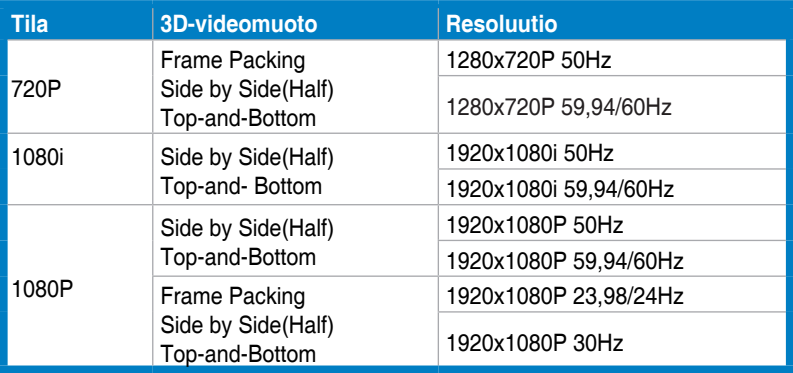